## Assignment: MQTT with button and LED

#### Goals

- Get aquainted with MQTT.
- Publish a message when a button is pressed.
- Subscribe to a topic to control the LED

#### Preparation

- Install the PubSubClient library. Use the library manager under Sketch -> Include library -> Library Manager to install it.
- Open http://www.hivemq.com/demos/websocket-client/ and subscribe to ndc/# or ndc/\$deviceId/#.

#### Step 1

Wire up this schematic on the bread board:

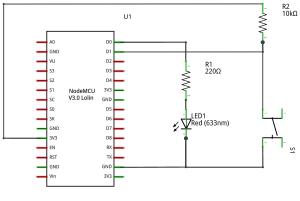

fritzing

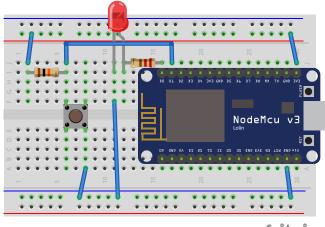

fritzing

## Step 2

• Read button's value inside loop(). If the button's state changes, print a message.

*Note:* reading the button in a busy loop is not really a best practice as it uses lots of energy. Instead use the attachInterrupt.

### Step 3

- Connect to the Wi-Fi network
- Connect to MQTT broker. Use broker.hivemq.com:1883 as host and port.

See the slides for example code.

# Step 4

- Create a subscription for ndc/\$device-id/# with HiveMQ's web ui: http://www.hivemq.com/demos/websocket-client/
- Publish a message when the button is pressed on the topic ndc/\$device-id/button

### Step 5 (Bonus)

Feel free to be creative here.

The other useful half of MQTT is subscribing to topics and reacting to messages. Here are some example things you can do:

- Subscribe to the topic you're publishing to and change the state of the LED when the button is pressed. This will give you a very complicated and brittle way of toggling a LED.
- In loop blink the led. Subscribe to another topic (for example ndc/\$device-id/frequency), and use the value as a way to control the blink rate.

### Step 6 (Strech goal)

Use a last will message to indicate if the device is online or not.

- When connecting, include a last will message with topic ndc/\$device-id/online and payload 0.
- After a successful connection, publish a similar message with the payload
  Observe what happens when you unplug the device.